# **Azure AD Plugin**

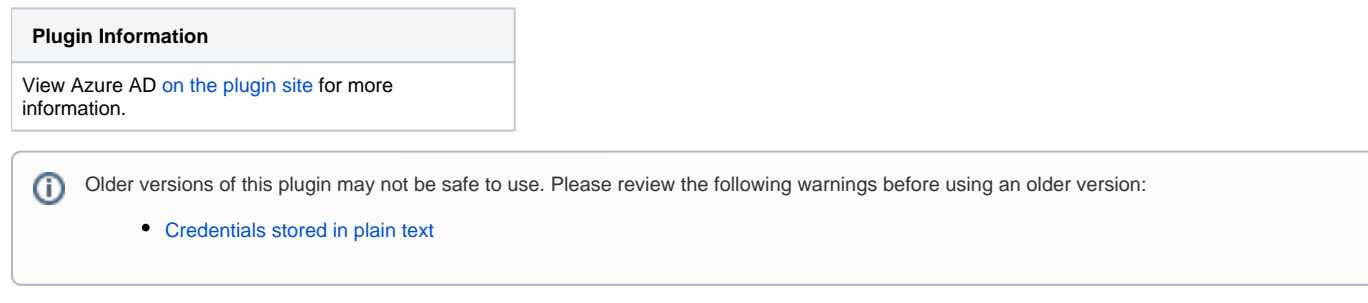

A Jenkins Plugin that supports authentication & authorization via Azure Active Directory.

## Setup In Azure Active Directory

- 1. Open Azure Active Directory, in Properties, copy Directory ID, it will be used as tenant in Jenkins.
- 2. Register an application in AAD, copy the Application ID, it will be used as Client ID.
- 3. In Application setting page, add a Reply URL *http://{your\_jenkins\_host}/securityRealm/finishLogin*. Make the variable *jenkinsURL* set as *http://* {your\_jenkins\_host} for the file jenkins.model.JenkinsLocationConfiguration.xml in the \$JENKINS\_HOME folder.
- 4. In Application setting page, click Keys, generate a new key, copy the value, it will be used as Client Secret in Jenkins.
- 5. In Application setting page, click Required Permissions and select Windows Azure Active Directory, then select Read directory data permissions in Application permissions section.
- 6. Click Grant Permissions. If you are not an admin in your tenant, please contact admin to grant the permissions which declared as require admin in Enable Access page. Wait for the permissions taking effects.

## Setup In Jenkins

Click Manage Jenkins in the left menu, then click Configure Global Security, check Enable security

## Enable Azure Authentication

To enable Azure Authentication, check Azure Active Directory and fill in the credential.

Click Verify Application to make sure your input is valid.

## Enable Azure Authorization

To enable Azure Authentication, check Azure Active Directory Matrix-based security

## FAQ

#### **Q: How to recovery if Jenkins keeps failing during the login phase?**

A: You can disable the security from the config file (see [https://wiki.jenkins.io/display/JENKINS/Disable+security\)](https://wiki.jenkins.io/display/JENKINS/Disable+security)

#### **Q: Why getting a error "insufficient privileges to complete the operation" even having granted the permission?**

A: It takes rather long time for the privileges to take effect, which could be 10-20 minutes. So just wait for a while and try again.

## Change Log

#### **0.3.4 (2019-04-30)**

• [Fix security issue](https://jenkins.io/security/advisory/2019-04-30/)

#### **0.3.3 (2019-04-11)**

• Support named groups and users

#### **0.3.2 (2019-01-18)**

• Fix seed authentication issue

## **0.3.1 (2018-09-19)**

- Upgrade Azure commons to 0.2.7
- Use UPN as Jenkins user id

#### **0.3.0 (2018-02-09)**

#### **Jenkins under version 2.60 is not supported any more!**

Upgrade the dependency of matrix-auth to 2.2

## **0.2.0 (2018-01-18)**

- Support project-based authorization
- Improve security

#### **0.1.1 (2017-12-07)**

• Fixed the CSRF protection issue.

## **0.1.0 (2017-12-01)**

• Initial release